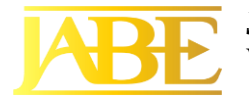

# **ANALISIS DAN PERANCANGAN SISTEM "Study Literasi Merancang Masukan Yang Efektif (Designing Effective Input)"**

**Ignatius Oki Dewa Brata**

**[ignatius.oki@widyatama.ac.id](mailto:ignatius.oki@widyatama.ac.id) Prodi Akuntansi D3 , Fakultas Ekonomi dan Bisnis, Universitas Widyatama**

## **ABSTRAK**

Di masa sekarang Teknologi Informasi (TI) sangat berkembang. Dalam kehidupan sehari - hari pun semua sudah terkomputerisasi. Seperti di sekolah - sekolah, kantor, pusat perbelanjaan, dan lain-lain yang telah menggunakan sistem komputerisasi. Dengan adanya sistem terkomputerisasi ini diharapkan dapat memudahkan kita dalam segala aspek kehidupan. Dengan kemajuan teknologi saat ini, sekarang semua orang berusaha untuk membuat suatu sistem komputerisasi yang baik dan mudah digunakan untuk membantu pekerjaan manusia. Analisis dan perancangan sistem merupakan langkah awal dalam pengembangan sistem untuk menentukan kebutuhan, Sedangkan Sistem Informasi merupakan suatu sistem di dalam organisasi yang mempertemukan kebutuhan pengolahan transaksi harian yang mendukung fungsi operasi organisasi yang bersifat manajerial. Penelitan ini telah mencakup elemen desain input untuk formulir, tampilan, dan formulir pengisian Web. Masukan yang dirancang dengan baik harus memenuhi tujuan keefektifan, akurasi, kemudahan penggunaan, kesederhanaan, konsistensi, dan daya tarik. Pengetahuan tentang banyak elemen desain yang berbeda akan memungkinkan analis sistem untuk mencapai tujuan ini. Empat pedoman untuk formulir masukan yang dirancang dengan baik adalah sebagai berikut: (1) Buat formulir mudah diisi, (2) Memastikan bahwa formulir memenuhi tujuan yang mereka rancang, (3) formulir desain untuk memastikan penyelesaian yang akurat, dan (4) menjaga formulir tetap menarik.

Kata Kunci ; Analisis, Desain, Informasi, Perancangan, Sistem.

## **1. PENDAHULUAN**

Di masa sekarang Teknologi Informasi (TI) sangat berkembang. Dalam kehidupan sehari - hari pun semua sudah terkomputerisasi. Seperti di sekolah sekolah, kantor, pusat perbelanjaan, dan lain-lain yang telah menggunakan sistem komputerisasi. Dengan adanya sistem terkomputerisasi ini diharapkan dapat memudahkan kita dalam segala aspek kehidupan. Dengan kemajuan teknologi saat ini, sekarang semua orang berusaha untuk membuat suatu sistem

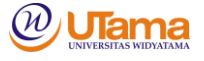

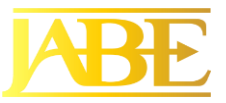

komputerisasi yang baik dan mudah digunakan untuk membantu pekerjaan manusia. Adanya jaringan yang luas dan mudah diakses juga merupakan salah satu langkah untuk mendapatkan informasi yang mudah dan cepat. Dengan adanya pengembangan inilah, maka setiap perusahaan ingin mengubah sistem yang lama ke sistem yang baru agar tidak tertinggal dari yang lain (Risa, 2018)

Analisis dan perancangan sistem merupakan langkah awal dalam pengembangan sistem untuk menentukan kebutuhan, permasalah yang dapat diatasi dari adanya sebuah sistem yang akan dibangun, dan sistem seperti apa yang akan dibuat (Whitten & Bentley, 2007).

Sedangkan Sistem Informasi merupakan suatu sistem di dalam organisasi yang mempertemukan kebutuhan pengolahan transaksi harian yang mendukung fungsi operasi organisasi yang bersifat manajerial (Sutabri, 2016).

Fase selanjutnya setelah analisis masalah adalah analisis persyaratan/ kebutuhan atau requirements analysis. Fase ini sangat penting dalam menciptakan sistem informasi baru. Sistem baru akan selalu dievaluasi, terutama seberapa besar persyaratan yang telah dipenuhi oleh sistem tersebut. Oleh karena itu, fase ini dapat menentukan persyaratan dalam sebuah sistem baru (Ariel dan kawan, 2018). Tahapan berikutnya setelah analis selesai dikerjakan adalah tahap desain sistem. Pada tahap ini kegiatan yang dilakukan meliputi kegiatan perancangan sistem, perancangan database, dan perancangan layout/user interface system (Risa, 2018)

## **2. TINJAUAN PUSTAKA**

### **Sistem**

Sistem adalah sekelompok unsur yang erat hubungannya satu sama lain, yang berfungsi bersama-sama untuk mencapai tujuan tertentu (Sutabri, 2012). Sistem adalah sekelompok elemen-elemen yang terintegrasi dengan tujuan yang sama untuk mencapai tujuan tertentu. Sistem juga merupakan jaringan kerja dari prosedur-prosedur yang saling berhubungan, terkumpul bersama-sama untuk melakukan suatu kegiatan atau untuk tujuan tertentu (Kenneth E. Kendall, Julie E, 2013).

### **Informasi**

Informasi adalah data yang diolah menjadi bentuk lebih berguna dan lebih berarti bagi yang menerimanya (Yakub, 2014). Informasi adalah data yang di klarifikasi atau diolah atau diinterpretasikan untuk digunakan dalam proses pengambilan keputusan (Sutabri, 2012).

### **Konsep Dasar Sistem Informasi**

Sistem informasi merupakan kombinasi teratur dari orang-orang, perangkat keras, perangkat lunak, jaringan komunikasi, dan sumber daya data yang mengumpulkan, mengubah, menyebarkan informasi dalam sebuah organisasi (Kenneth E. Kendall, Julie E, 2013).

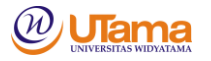

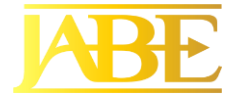

## **3. METODE PENELITIAN**

#### **Studi Pustaka**

Penelitian kepustakaan ini, dilakukan dengan cara membaca dan mempelajari buku -buku yang terkait pembahasan dari penelitian yang dilakukan (Risa, 2018)

#### **Studi Literatur**

Studi literatur merupakan salah satu teknik pengumpulan data dengan cara membaca, memahami, mengkritik, dan me-review literatur dari berbagai macam sumber. Sumber sumber yang dapat dijadikan informasi (Sugiyono, 2012).

### **4. HASIL PENELITIAN DAN PEMBAHASAN**

#### **Desain Bentuk yang Baik**

Seorang analis sistem harus mampu mendesain formulir yang lengkap dan berguna. Formulir yang tidak perlu yang menyia-nyiakan sumber daya organisasi harus dihilangkan. Formulir adalah instrumen penting untuk mengarahkan jalannya pekerjaan. Mereka adalah makalah yang dicetak sebelumnya yang mengharuskan orang untuk mengisi tanggapan dengan cara yang terstandardisasi. Formulir memperoleh dan menangkap informasi yang diperlukan oleh anggota organisasi yang sering akan menjadi input ke komputer. Melalui proses ini, formulir sering berfungsi sebagai dokumen sumber untuk pengguna atau untuk memasukkan ke aplikasi e-commerce yang harus dimasukkan manusia.

Untuk mendesain formulir yang menurut orang berguna, empat pedoman untuk desain formulir harus diamati :

- 1. Buat formulir mudah diisi.
- 2. Pastikan bahwa formulir memenuhi tujuan yang mereka rancang.
- 3. Formulir desain untuk memastikan penyelesaian yang akurat.
- 4. Buat formulir tetap menarik.

Masing-masing dari empat pedoman ini dipertimbangkan secara terpisah di bagian berikut.

### • **Membuat Formulir Mudah Diisi**

Untuk mengurangi kesalahan, mempercepat penyelesaian, dan memfasilitasi pemasukan data, adalah penting bahwa formulir mudah diisi. Biaya formulir sangat minim dibandingkan dengan biaya waktu yang dihabiskan karyawan untuk mengisinya dan kemudian memasukkan data ke dalam informasi. sistem. Seringkali mungkin untuk menghilangkan proses menyalin data yang dimasukkan pada formulir ke dalam sistem dengan menggunakan penyerahan elektronik. Metode tersebut sering kali menampilkan data yang dimasukkan oleh pengguna itu sendiri, yang mengunjungi situs web yang disiapkan untuk transaksi informasi atau e-niaga.

- ALIRAN BUNGA. Merancang formulir dengan aliran yang tepat dapat meminimalkan waktu dan usaha yang dikeluarkan karyawan dalam penyelesaian

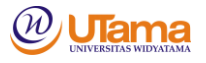

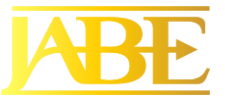

formulir. Formulir harus mengalir dari kiri ke kanan dan dari atas ke bawah. Aliran tidak logis membutuhkan waktu ekstra dan membuat frustrasi. Suatu bentuk yang mengharuskan orang untuk langsung menuju ke bagian bawah formulir dan kemudian melompat kembali ke atas untuk penyelesaian memiliki aliran yang buruk.

- TUJUH SEKTOR DARI BENTUK. Metode kedua yang memudahkan orang untuk mengisi formulir dengan benar adalah pengelompokan informasi yang logis. Tujuh bagian utama formulir adalah sebagai berikut :
	- 1. Heading
	- 2. Identifikasi dan akses
	- 3. Instruksi
	- 4. Tubuh
	- 5. Tanda tangan dan verifikasi
	- 6. Total
	- 7. Komentar

Idealnya, bagian ini harus muncul pada halaman yang dikelompokkan sebagaimana pada Voucher Biaya Karyawan Bakerloo Brothers. Perhatikan bahwa tujuh bagian mencakup informasi dasar yang diperlukan pada sebagian besar bentuk. Bagian atas formulir dikhususkan untuk tiga bagian: judul, bagian identifikasi dan akses, dan bagian petunjuk.

Bagian judul biasanya mencakup nama dan alamat bisnis yang berasal dari formulir. Bagian identifikasi dan akses termasuk kode yang dapat digunakan untuk mengajukan laporan dan mendapatkan akses ke sana di kemudian hari. (Di Bab 13, kami membahas secara terperinci cara mengakses informasi kunci khusus dalam database.) Informasi ini sangat penting ketika organisasi diperlukan untuk menyimpan dokumen selama beberapa tahun tertentu. Bagian instruksi menceritakan bagaimana formulir harus diisi dan di mana harus diarahkan ketika selesai.

Bagian tengah wujudnya adalah tubuhnya, yang membentuk kira-kira setengah bentuk. Bagian formulir ini membutuhkan detail dan pengembangan paling banyak dari orang yang menyelesaikannya. Tubuh adalah bagian dari bentuk yang paling mungkin berisi data variabel yang jelas.

Bagian bawah formulir terdiri dari tiga bagian: tanda tangan dan verifikasi, total, dan komentar. Mewajibkan jumlah total dan ringkasan komentar adalah cara yang logis untuk memberikan penutupan bagi orang yang mengisi formulir.

Ada satu lagi fitur yang perlu diperhatikan tentang bentuk Bakerloo Brothers. Desain formulir menyediakan pemeriksaan internal, dengan total kolom dan total baris yang diharapkan untuk ditambahkan ke nomor yang sama. Jika total baris dan kolom tidak ditambahkan ke nomor yang sama, karyawan mengisi formulir dimana ada masalah dan dapat memperbaikinya di tempat. Kesalahan dicegah, dan karyawan dapat menerima kembali jumlah yang harus dibayar; kedua hasil diatribusikan ke bentuk desain yang sesuai.

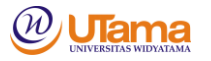

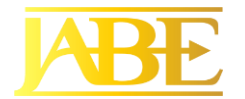

- CAPTIONING. Clear captioning adalah teknik lain yang dapat mempermudah pengisian formulir. Keterangan memberi tahu orang yang menyelesaikan formulir apa yang harus dimasukkan ke dalam garis kosong, spasi, atau kotak. Dua jenis baris keterangan, dua jenis keterangan check-off, dan contoh dari judul kotak dan keterangan tabel ditampilkan.

Keuntungan menempatkan keterangan di bawah garis adalah bahwa ada lebih banyak ruang pada jalur itu sendiri untuk data. Kerugiannya adalah bahwa kadang-kadang tidak jelas garis mana yang dikaitkan dengan teks — garis di atas atau di bawah judul.

Judul baris dapat di sebelah kiri kosong dan pada baris yang sama, atau mereka dapat dicetak di bawah garis di mana data akan dimasukkan. Cara lain untuk keterangan adalah menyediakan kotak untuk data, bukan garis. Keterangan dapat ditempatkan di dalam, di atas, atau di bawah kotak. Kotak pada formulir membantu orang memasukkan data di tempat yang benar, dan mereka juga mempermudah pembacaan formulir untuk penerima formulir. Judulnya harus menggunakan ukuran kecil agar tidak mendominasi area masuk. Tanda centang vertikal kecil mungkin disertakan dalam kotak jika data ditujukan untuk masuk ke sistem komputer. Jika tidak ada cukup ruang pada catatan untuk data, orang yang mengisi formulir, daripada operator entri data, memiliki kebebasan untuk menentukan bagaimana data harus disingkat. Keterangan juga dapat mencakup catatan klarifikasi kecil untuk membantu pengguna memasukkan informasi dengan benar, seperti Tanggal (MM / DD / YYYY) atau Nama (Terakhir, Pertama, Awal Tengah).

Apa pun gaya teks garis yang dipilih, penting untuk menggunakannya secara konsisten. Misalnya, membingungkan untuk mengisi formulir yang memiliki keterangan di atas dan di bawah garis.

Keterangan check-off lebih unggul ketika opsi respons dibatasi. Perhatikan daftar metode perjalanan yang ditunjukkan untuk contoh check-off vertikal. Jika biaya karyawan untuk perjalanan bisnis diganti hanya untuk metode perjalanan yang terdaftar, sistem check-off lebih bijaksana daripada jalur kosong. Metode ini memiliki keuntungan tambahan untuk mengingatkan orang yang memverifikasi data untuk mencari stub tiket tiket pesawat atau tanda terima lainnya.

Keterangan horizontal check-off juga lebih unggul daripada caption baris ketika informasi yang diperlukan bersifat rutin dan konstan. Contohnya adalah formulir yang akan meminta layanan dari salah satu dari berikut ini departemen: Lab Foto, Departemen Percetakan, Pemeliharaan, atau Persediaan. Departemendepartemen secara kasar menyediakan layanan kepada orang lain dalam organisasi dan tidak mungkin berubah dengan cepat.

Keterangan tabel bekerja dengan baik di badan formulir yang rinciannya diperlukan. Ketika seorang karyawan mengisi formulir dengan keterangan tabel, ia membuat tabel untuk orang berikutnya yang menerima formulir, sehingga membantu mengatur data secara koheren.

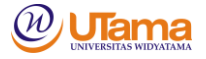

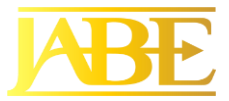

Kombinasi keterangan juga dapat digunakan secara efektif. Misalnya, keterangan tabel dapat digunakan untuk menentukan kategori seperti kuantitas, dan keterangan baris dapat digunakan untuk menunjukkan di mana subtotal, pajak penjualan, dan total seharusnya. Karena keterangan berbeda melayani tujuan yang berbeda, biasanya perlu menggunakan beberapa gaya teks di setiap formulir.

### • **Memenuhi Tujuan Yang Dituju**

Formulir dibuat untuk melayani satu tujuan atau lebih dalam pencatatan, pemrosesan, penyimpanan, dan pengambilan informasi untuk bisnis. Kadang-kadang diinginkan untuk memberikan informasi yang berbeda ke berbagai departemen atau pengguna tetapi masih berbagi beberapa informasi dasar. Situasi ini adalah di mana bentuk-bentuk khusus berguna.

Bentuk khusus istilah juga dapat merujuk hanya pada cara formulir disiapkan oleh stasioner. Contoh bentuk-bentuk khusus stasioner adalah bentuk multi-bagian yang digunakan untuk membuat data rangkap tiga instan, formulir umpan kontinu yang berjalan melalui printer tanpa intervensi, dan bentuk berlubang yang meninggalkan stub di belakang sebagai catatan ketika mereka dipisahkan.

#### • **Memastikan Penyelesaian Akurat**

Tingkat kesalahan biasanya terkait dengan pengumpulan data yang menurun tajam ketika formulir dirancang untuk memastikan penyelesaian yang akurat. Desain penting untuk memastikan bahwa orang-orang melakukan hal yang benar dengan formulir kapan pun mereka menggunakannya. Ketika karyawan layanan seperti pembaca meter atau pengguna persediaan menggunakan perangkat genggam untuk memindai atau sebaliknya memasukkan data di situs yang sesuai, langkah ekstra transkripsi selama entri data dihindari. Perangkat genggam menggunakan transmisi nirkabel, atau dicolokkan kembali ke sistem komputer yang lebih besar sehingga mereka dapat mengunggah data yang telah disimpan oleh pekerja layanan. Tidak ada transkripsi lebih lanjut dari apa yang telah terjadi di lapangan diperlukan.

#### • **Menjaga Bentuk Menarik.**

Meskipun kita berurusan dengan daya tarik bentuk-bentuk terakhir, urutan penampilannya tidak dimaksudkan untuk mengurangi pentingnya. Sebaliknya, ini dibahas terakhir karena membuat formulir menarik dilakukan dengan menerapkan teknik yang dibahas di bagian sebelumnya. Bentuk estetika menarik orang ke dalamnya dan mendorong penyelesaian.

Formulir harus terlihat rapi. Supaya menarik, formulir harus mendapatkan informasi dalam urutan yang diharapkan; konvensi meminta nama, alamat jalan, kota, negara bagian, dan kode pos atau pos (dan negara, jika perlu). Tata letak dan alur yang tepat berkontribusi pada daya tarik bentuk.

Menggunakan jenis font yang berbeda dalam bentuk yang sama dapat membantu membuatnya menarik bagi pengguna untuk mengisi. Memisahkan kategori dan subkategori dengan garis tebal dan tipis juga dapat mendorong minat dalam bentuk. Ketik font dan garis berat adalah elemen desain yang berguna untuk menangkap

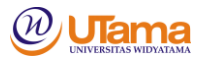

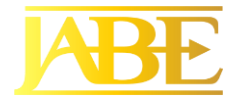

perhatian dan membuat orang merasa aman bahwa mereka mengisi formulir dengan benar.

Paket desain formulir tersedia untuk semua sistem desktop. Perangkat lunak yang memungkinkan seorang analis untuk secara otomatis mengotomatisasi proses bisnis di mana formulir kertas sudah ada. Analis dapat menggunakan seperangkat alat untuk mengatur bidang, mencentang kotak, garis, kotak, dan banyak fitur lainnya. Formulir kertas juga dapat dipindai dan kemudian dipublikasikan ke Web.

#### • **Mengontrol Formulir Bisnis**

Mengontrol bentuk-bentuk bisnis adalah tugas yang penting. Bisnis sering memiliki spesialis bentuk yang mengontrol formulir, tetapi terkadang pekerjaan ini jatuh ke analis sistem, yang membuat dan menerapkan kontrol formulir.

Tugas-tugas dasar untuk mengontrol formulir termasuk memastikan bahwa setiap bentuk yang digunakan memenuhi tujuan spesifiknya dalam membantu pekerja menyelesaikan tugas-tugas mereka dan bahwa tujuan yang ditentukan merupakan bagian integral dari fungsi organisasi, mencegah duplikasi informasi yang dikumpulkan dan dari bentuk-bentuk yang mengumpulkannya. , merancang formulir yang efektif, memutuskan cara mereproduksi formulir dengan cara yang paling ekonomis, dan menetapkan prosedur yang menyediakan formulir (bila diperlukan) dengan biaya serendah mungkin. Seringkali ini mengharuskan pembuatan formulir tersedia di Web untuk dicetak. Nomor formulir unik dan tanggal revisi (bulan / tahun) harus disertakan pada setiap formulir, terlepas dari apakah itu selesai dan dikirim secara manual atau elektronik. Ini membantu pengguna diatur dan efisien.

#### **Tampilan Baik dan Desain Bentuk Web**

Sebagian besar dari apa yang telah kami katakan tentang desain bentuk yang baik dapat dialihkan untuk menampilkan desain dan desain situs web, halaman web, telepon pintar, dan tablet. Sekali lagi, pengguna harus tetap terdepan dalam pemikiran analis selama desain display.

Namun ada beberapa perbedaan, dan analis sistem harus berusaha untuk mewujudkan kualitas unik display daripada untuk mengadopsi secara buta konvensi bentuk kertas. Satu perbedaan besar adalah kehadiran kursor secara konstan di layar, yang mengarahkan pengguna ke posisi entri data saat ini. Saat data dimasukkan di layar, kursor bergerak satu karakter ke depan, menunjukkan jalan.

Perbedaan utama lainnya di antara bentuk elektronik, Web, dan statis adalah bahwa perancang dapat menyertakan bantuan pengguna yang peka konteks dalam bentuk pengisian elektronik. Praktik ini dapat mengurangi kebutuhan akan instruksi yang ditampilkan untuk setiap baris, sehingga mengurangi kekacauan bentuk dan mengurangi panggilan ke dukungan teknis. Menggunakan pendekatan berbasis Web juga memungkinkan perancang untuk memanfaatkan hyperlink, sehingga memastikan bahwa formulir diisi dengan benar dengan memberikan contoh hyperlink kepada pengguna formulir yang diisi dengan benar.

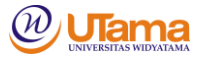

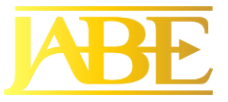

Di bagian ini, kami menyajikan pedoman untuk desain tampilan yang efektif. Mereka disajikan untuk membantu pencapaian tujuan desain input secara keseluruhan dari keefektifan, akurasi, kemudahan penggunaan, kesederhanaan, konsistensi, dan daya tarik. Empat pedoman berikut untuk desain tampilan adalah penting tetapi tidak lengkap :

- 1. Pertahankan tampilan sederhana.
- 2. Pertahankan presentasi tampilan tetap konsisten.
- 3. Memfasilitasi pergerakan pengguna di antara tampilan layar dan halaman.
- 4. Buat tampilan yang menarik dan menyenangkan.

Pada subbagian berikutnya, kami mengembangkan masing-masing pedoman ini dan menyajikan banyak teknik desain untuk mengamati empat pedoman.

#### • **Menjaga Tampilan yang Sederhana**

Pedoman pertama untuk desain tampilan yang baik adalah menjaga tampilan tetap sederhana. Layar harus menunjukkan hanya yang diperlukan untuk tindakan tertentu yang sedang dilakukan. Untuk pengguna sesekali, 50 persen dari area tampilan harus berisi informasi yang berguna.

- TIGA BAGIAN SCREEN. Output tampilan harus dibagi menjadi tiga bagian. Bagian atas layar menampilkan bagian judul. Judul berisi judul perangkat lunak dan file terbuka, menu pull-down, dan ikon yang melakukan tugas-tugas tertentu.

Bagian tengah disebut badan layar. Tubuh dapat digunakan untuk entri data dan diatur dari kiri ke kanan dan atas ke bawah, karena orang-orang dalam budaya Barat mengalihkan pandangan mereka ke halaman dengan cara ini. Keterangan dan instruksi harus diberikan di bagian ini untuk membantu pengguna memasukkan data yang bersangkutan di tempat yang tepat. Bantuan sensitif konteks juga dapat dibuat tersedia dengan meminta pengguna mengklik tombol kanan mouse di bagian tubuh layar.

Bagian ketiga dari tampilan adalah bagian komentar dan instruksi. Bagian ini dapat menampilkan menu perintah singkat yang mengingatkan pengguna tentang dasar-dasar seperti cara mengubah halaman atau fungsi, menyimpan file, atau mengakhiri entri. Pencantuman dasar-dasar semacam itu dapat membuat pengguna yang tidak berpengalaman merasa jauh lebih aman tentang kemampuan mereka untuk menyelesaikan tugas mereka.

Cara lain untuk menjaga tampilan sederhana adalah dengan menggunakan bantuan konteks-sensitif, tombol roll-over yang mengungkapkan informasi lebih lanjut, dan jendela pop-up lainnya. Juga, perlu diingat bahwa pengguna dapat meminimalkan atau memaksimalkan jendela sesuai kebutuhan. Dengan cara ini, pengguna memulai dengan tampilan sederhana yang dirancang dengan baik yang dapat mereka sesuaikan dan kontrol melalui penggunaan beberapa jendela. Hyperlink pada formulir pengisian berbasis Web melayani tujuan yang sama.

#### • **Menjaga Display Konsisten**

Pedoman kedua untuk desain tampilan yang baik adalah menjaga layar tetap konsisten. Jika pengguna bekerja dari bentuk kertas, tampilan harus mengikuti apa

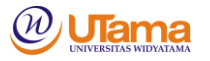

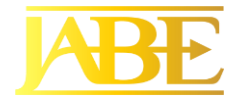

yang ditampilkan di atas kertas. Menampilkan dapat disimpan konsisten dengan mencari informasi di area yang sama setiap kali layar baru diakses. Juga, informasi yang secara logis dimiliki bersama harus secara konsisten dikelompokkan bersama: Nama dan alamat disatukan, bukan nama dan kode pos. Meskipun layar harus memiliki gerakan alami dari satu daerah ke daerah lain, informasi tidak boleh tumpang tindih dari satu kelompok ke kelompok lainnya. Anda tidak ingin nama dan alamat di satu wilayah dan kode pos di tempat lain.

#### • **Memfasilitasi Gerakan**

Pedoman ketiga untuk desain tampilan yang baik adalah untuk membuatnya mudah berpindah dari satu halaman ke halaman lain. Aturan "tiga-klik" mengatakan bahwa pengguna harus dapat membuka halaman yang mereka butuhkan dalam tiga klik mouse atau guratan keyboard. Formulir berbasis web memfasilitasi pergerakan dengan menggunakan hyper-link ke halaman web relevan lainnya. Metode umum lainnya untuk gerakan adalah membuat pengguna merasa seolah-olah bergerak secara fisik ke halaman baru. Ilusi gerakan fisik di antara layar ini dapat diperoleh dengan menggunakan panah bergulir, jendela pop-up yang sensitif terhadap konteks, atau dialog pada layar.

#### • **Merancang Tampilan yang Menarik dan Menyenangkan**

Pedoman keempat untuk desain tampilan yang baik adalah untuk menciptakan tampilan yang menarik. Jika pengguna menemukan tampilan yang menarik, mereka cenderung lebih produktif, membutuhkan lebih sedikit pengawasan, dan membuat lebih sedikit kesalahan. Layar harus menarik pengguna ke dalamnya dan menarik perhatian mereka. Tujuan ini dicapai dengan penggunaan banyak area terbuka di sekitar bidang entri data sehingga layar mencapai tampilan yang rapi. Anda seharusnya tidak pernah memadati formulir; sama halnya, Anda tidak boleh memadati layar. Anda jauh lebih baik menggunakan beberapa jendela atau hyperlink dari jamming semuanya ke dalam satu halaman.

Gunakan alur logis dalam rencana ke halaman tampilan Anda. Mengatur materi untuk memanfaatkan cara orang mengkonsepkan pekerjaan mereka sehingga mereka dapat dengan mudah menemukan jalan mereka. Dengan munculnya GUI, adalah mungkin untuk membuat tampilan input sangat menarik. Dengan menggunakan kotak berwarna atau berarsir dan membuat kotak dan panah tiga dimensi, Anda dapat membuat formulir ramah pengguna dan menyenangkan untuk digunakan.

Ketika merenungkan penggunaan gaya dan ukuran font yang berbeda, tanyakan pada diri Anda apakah mereka benar-benar membantu pengguna dalam memahami dan menyetujui tampilan. Jika mereka menarik perhatian yang tidak semestinya terhadap seni desain tampilan atau jika mereka berfungsi sebagai pengalih perhatian, tinggalkan saja. Ketahuilah bahwa tidak semua halaman web dilihat secara identik oleh berbagai browser. Uji formulir prototipe Anda dengan berbagai kombinasi untuk melihat apakah pengguna menyatakan preferensi untuk kombinasi atau apakah mereka menyesatkan sebagian besar pengguna. Untuk font Web, gunakan Verdana atau Arial.

#### • **Menggunakan Ikon Dalam Desain Tampilan**

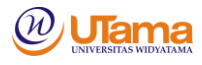

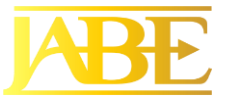

Ikon bergambar, representasi layar melambangkan tindakan komputer yang dapat dipilih pengguna menggunakan mouse, keyboard, lightpen, layar sentuh, atau joystick. Ikon melayani fungsi yang mirip dengan kata-kata dan dapat menggantikannya di banyak menu, karena artinya lebih cepat dipahami daripada kata-kata. Perangkat seluler seperti Apple iPhone dan iPod telah mempopulerkan penggunaan ikon pada layar sentuh dan menjadikannya antarmuka yang akrab bagi banyak bisnis dan pengguna lain.

Ada beberapa panduan untuk desain ikon yang efektif. Bentuk harus siap dikenali sehingga pengguna tidak perlu menguasai kosakata baru. Banyak ikon sudah diketahui oleh sebagian besar pengguna. Penggunaan ikon standar dapat dengan cepat memasuki waduk ini dengan makna umum. Pengguna dapat menunjuk ke sebuah lemari arsip, "tarik keluar" ikon folder file, "ambil" sepotong ikon kertas, dan "lempar" di ikon keranjang sampah. Dengan menggunakan ikon standar, perancang dan pengguna semua menghemat waktu.

Ikon untuk aplikasi tertentu harus dibatasi hingga sekitar 20 bentuk yang dapat dikenali sehingga ikon kosakata tidak berlebihan dan sehingga skema pengkodean yang bermanfaat masih dapat direalisasikan. Gunakan ikon secara konsisten di seluruh aplikasi di mana mereka akan muncul bersama untuk memastikan kontinuitas dan mudah dipahami. Umumnya, ikon bermanfaat bagi pengguna jika mereka bermakna.

#### • **Desain Antarmuka Pengguna Grafis**

Antarmuka pengguna dengan sistem operasi (OS), seperti Windows atau Mac OS, melalui antarmuka pengguna grafis (GUI, dilafalkan "GOO-ey"), juga disebut sebagai antarmuka titik-dan-klik. Pengguna dapat menggunakan mouse untuk mengklik objek dan tarik ke posisinya. Antarmuka pengguna grafis memanfaatkan fitur tambahan dalam desain tampilan seperti kotak teks, kotak centang, tombol opsi, daftar dan kotak daftar drop-down, slider dan tombol putar, kotak dialog kontrol tab, dan peta gambar.

- KOTAK TEKS. Sebuah persegi panjang mewakili kotak teks dan digunakan untuk menguraikan entri data dan bidang tampilan. Perawatan harus dilakukan untuk memastikan bahwa kotak teks cukup besar untuk menampung semua karakter yang harus dimasukkan. Setiap kotak teks harus memiliki keterangan di sebelah kiri, mengidentifikasi apa yang harus dimasukkan atau apa yang ditampilkan di kotak. Di Microsoft Access, data karakter rata kiri, dan data numerik selaras kanan.

Dimulai dengan browser HTML5, fitur yang disebut placeholder memungkinkan perancang untuk menempatkan sejumlah kecil teks ke dalam kotak teks, yang akan ditampilkan dalam warna yang lebih terang, memberi tahu penampil apa yang harus dimasukkan ke dalam kotak teks. Ketika kursor ditempatkan di lapangan (mengklik atau tabbing ke dalamnya), teks menghilang.

Beberapa jenis kotak teks baru tersedia dengan HTML5. Ini adalah email, telepon, dan URL (alamat Web). Ini muncul sebagai kotak teks biasa di komputer, tetapi ketika digunakan di tablet atau ponsel cerdas, mereka dapat digunakan untuk menyesuaikan keyboard pop-up. Misalnya, jika kotak teks digunakan untuk nomor

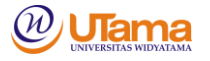

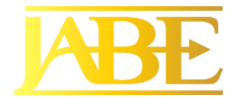

telepon, layout keyboard virtual berubah menjadi pad nomor. Jika kotak teks digunakan untuk memasukkan URL, keyboard virtual termasuk tombol .com. Akhirnya, jika kotak teks digunakan untuk memasukkan alamat email, keyboard virtual menyertakan simbol @. Kustomisasi ini membantu pengguna memasukkan data dengan cepat dan akurat.

Datalist adalah fitur baru yang termasuk dalam HTML5 yang menampilkan daftar drop-down saran yang telah ditetapkan untuk mempermudah entri bagi pengguna. Saat pengguna mulai mengetik beberapa huruf pertama, datalist ditampilkan. Pengguna dapat memilih salah satu item dalam daftar untuk membuat pilihan. Ini digunakan dalam fungsi autocomplete.

- LIHAT KOTAK. Dalam contoh kontrol GUI, kotak centang digunakan untuk menunjukkan pelanggan baru. Kotak centang berisi X atau kosong, tergantung pada apakah pengguna memilih opsi; mereka digunakan untuk pilihan noneksklusif di mana satu atau lebih dari opsi dapat diperiksa. Notasi alternatif adalah menggunakan tombol persegi dengan tanda centang (✓) untuk menunjukkan bahwa opsi telah dipilih. Perhatikan bahwa kotak centang teks, atau label, biasanya ditempatkan di sebelah kanan kotak. Jika ada lebih dari satu kotak centang, label harus memiliki beberapa pesanan untuk mereka, baik alfabetik atau dengan item yang paling sering diperiksa yang muncul pertama dalam daftar. Jika ada lebih dari 10 kotak centang, Anda dapat mengelompokkannya dalam kotak berbatasan.
- TOMBOL OPSI. Tombol pilihan, juga disebut tombol radio, digunakan untuk memilih pilihan eksklusif. Hanya satu dari beberapa opsi yang bisa dipilih. Dengan menggunakan tombol opsi, Anda dapat menjelaskan kepada pengguna bahwa mereka harus memutuskan di antara opsi. Pilihan lagi terdaftar di sebelah kanan tombol, biasanya dalam beberapa urutan. Jika ada opsi yang umum dipilih, biasanya dipilih sebagai default ketika halaman pertama kali ditampilkan. Seringkali ada persegi panjang, yang disebut grup opsi, mengelilingi tombol radio. Jika ada lebih dari enam tombol pilihan, Anda harus mempertimbangkan menggunakan kotak daftar atau kotak daftar drop-down.
- DAFTAR DAN DAFTAR KOTAK DROP-DOWN. Kotak daftar menampilkan beberapa opsi yang dapat dipilih dengan mouse. Kotak daftar drop-down digunakan ketika ada sedikit ruang yang tersedia di halaman. Satu persegi panjang dengan panah menunjuk ke arah garis yang terletak di sisi kanan persegi panjang. Memilih panah ini menyebabkan kotak daftar ditampilkan. Setelah pengguna membuat pilihan, itu ditampilkan di drop-down selection rectangle dan list list menghilang. Jika ada pilihan yang umum dipilih, biasanya ditampilkan dalam daftar drop-down secara default.
- KOTAK DIALOG TAB KONTROL. Kotak dialog kontrol tab adalah bagian lain dari antarmuka pengguna grafis dan cara lain untuk membuat pengguna terorganisir dan menjadi bahan sistem secara efisien. Dalam merancang kotak kontrol tab, buat tab terpisah untuk setiap fitur unik, letakkan tab yang paling

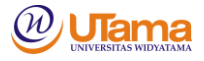

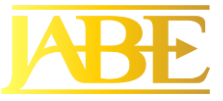

sering digunakan di depan dan tampilkan terlebih dahulu, dan sertakan tombol untuk OK, Batal, dan Bantuan.

- SLIDER DAN TOMBOL SPIN. Tombol slider dan spin digunakan untuk mengubah data yang memiliki rentang nilai berkelanjutan, memberikan pengguna lebih banyak kontrol ketika memilih nilai. Memindahkan slider ke satu arah atau yang lain (baik kiri / kanan atau atas / bawah) meningkatkan atau menurunkan nilai. Gambar 12.5 mengilustrasikan penggunaan slider untuk mengubah jumlah warna merah, hijau, dan biru saat memilih warna baru. Tombol spin juga digunakan untuk mengubah nilai kontinu dan ditampilkan di sebelah kanan slider.
- KONTROL KALENDER. Dimulai dengan HTML5, perancang dapat menyertakan kontrol kalender untuk memilih tanggal, tanggal dan waktu, atau tanggal dan waktu setempat. Kalender ditampilkan, dan pengguna memilih tanggal default atau dapat mengubahnya dengan mengklik tanggal atau bergulir melalui kalender. Ini biasa terjadi di situs reservasi hotel. Tanggal default mungkin hari ini, tetapi pengguna akan mengubahnya ke hari kedatangan yang sebenarnya. Setelah pengguna menempatkan tanggal kedatangan di kalender, kalender kedua akan muncul dengan hari berikutnya sebagai tanggal keberangkatan default. Pengguna kembali mengubah ini ke tanggal keberangkatan yang benar, tetapi proses pemilihan tanggal dari kalender pop-up masih lebih mudah dan kurang rawan kesalahan daripada memasukkan teks.
- IMAGE MAPS. Bidang peta gambar digunakan untuk memilih nilai dalam gambar. Pengguna mengklik pada suatu titik di dalam gambar, dan koordinat x dan y yang sesuai dikirim ke program. Peta gambar digunakan saat membuat halaman web yang berisi peta dengan instruksi untuk mengklik di area tertentu untuk melihat peta wilayah secara mendetail.
- WILAYAH TEKS. Area teks digunakan untuk memasukkan jumlah teks yang lebih besar. Area ini mencakup sejumlah baris, kolom, dan bilah gulir yang memungkinkan pengguna untuk memasukkan dan melihat teks lebih besar dari ukuran area kotak. Ada dua cara untuk menangani teks ini. Salah satunya adalah untuk menghindari penggunaan kata bungkus, memaksa pengguna untuk menekan tombol Enter untuk pindah ke baris berikutnya; teks akan bergeser ke kanan jika melebihi lebar area teks. Pilihan lainnya adalah membolehkan pengemasan kata.
- KOTAK PESAN. Kotak pesan digunakan untuk memperingatkan pengguna dan memberikan pesan umpan balik lainnya di kotak dialog, sering kali tumpang tindih dengan tampilan. Kotak pesan memiliki format berbeda. Masing-masing harus muncul di jendela persegi panjang dan harus dengan jelas mengeja pesan sehingga pengguna tahu persis apa yang terjadi dan tindakan apa yang mungkin.
- TOMBOL COMMAND. Tombol perintah melakukan tindakan ketika pengguna memilihnya dengan mouse. Hitung Total, Tambah Pesanan, dan OK adalah semua contoh. Teksnya berpusat di dalam tombol, yang memiliki bentuk persegi panjang. Jika ada tindakan default, teks dikelilingi dengan garis putus-putus.

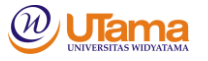

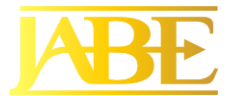

Tombol juga dapat diarsir untuk menunjukkan bahwa itu adalah default. Pengguna menekan tombol Enter untuk memilih tombol default.

#### • **Kontrol Formulir dan Nilai**

Setiap kontrol yang termasuk dalam antarmuka GUI harus memiliki beberapa cara untuk menyimpan data yang terkait dengan kontrol. Pada halaman web ini dilakukan menggunakan nama dan pasangan nilai yang dikirimkan ke server atau dalam email yang dikirim bersama dengan formulir (seperti nama kota dan nilai Paris). Nama didefinisikan pada formulir halaman web, dan perangkat lunak server harus mengenali nama untuk memahami apa yang harus dilakukan dengan nilai atau data yang dikirim dengan formulir Web.

Bagaimana nilai yang diperoleh berbeda untuk setiap kontrol bentuk Web. Di kotak teks atau area teks, nilainya terdiri dari karakter yang dimasukkan ke dalam kotak. Pada tombol radio dan kotak centang, teks yang ditampilkan di sebelah kanan setiap tombol radio atau kotak centang hanya untuk digunakan manusia. Nilai didefinisikan dalam formulir Web dan ditransmisikan ketika formulir dikirim. Jika data ini digunakan untuk memperbarui database, nilainya sering kali merupakan kode yang dikirim dan kemudian disimpan di server, dan ana-lyst harus memutuskan nilai apa yang seharusnya tepat ketika setiap tombol radio atau kotak centang diklik. Daftar drop-down agak berbeda dari tombol radio atau kotak centang karena ada banyak opsi untuk daftar drop-down yang diberikan. Nilai harus diputuskan untuk masingmasing opsi daftar drop-down dan, ketika opsi dipilih, nilai yang dipilih dikirim bersama formulir. Nilai formulir juga dapat digunakan dalam perhitungan yang dilakukan menggunakan JavaScript pada browser. Ini dapat digunakan untuk mengalikan, menambah, dan membuat keputusan.

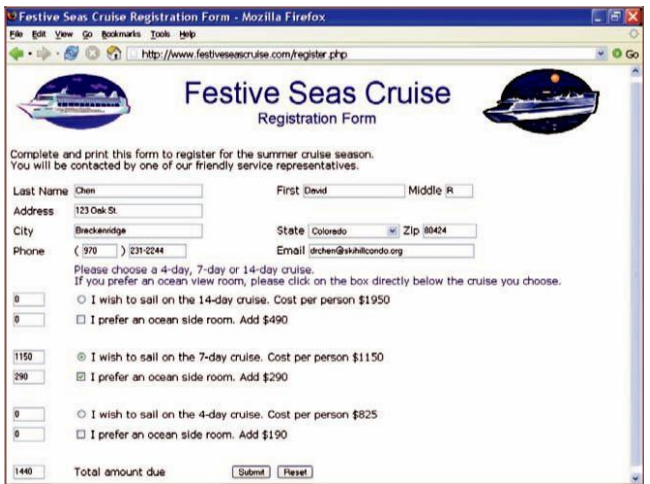

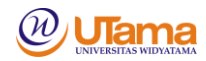

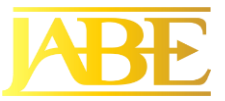

Gambar diatas adalah contoh formulir yang digunakan untuk mendapatkan harga dan mendaftar untuk pelayaran. Teks di area Nama, Alamat, Kota, Negara, Zip, Telepon, dan Email dikirim ke server saat formulir dikirim. Hanya satu dari tombol radio untuk pelayaran 4 hari, 7 hari, atau 14 hari yang dapat dipilih. Nilai yang dikirim adalah S untuk jangka pendek jika pelayaran 4 hari dipilih, A untuk panjang rata-rata jika 7 hari telah dipilih, dan L untuk pesiar panjang jika pelayaran 14 hari dipilih. Selain itu, ketika salah satu dari kapal pesiar ini dipilih, jumlah dolar dimasukkan ke dalam salah satu kotak teks di sisi kiri formulir Web, dan setiap tombol dan jumlah radio yang dipilih sebelumnya akan dihapus. Jika kotak centang ruang sisi laut diperiksa, nilai Y untuk ya dikirimkan ke server, jumlah tersebut dimasukkan ke dalam kotak teks sisi kiri, dan totalnya diperbarui. Jika pelanggan mencoba untuk mengubah jumlah dalam kotak teks yang dihitung, mereka direset. Ketika tombol submit diklik, jumlah yang dikirim ke server bersama dengan semua data lainnya.

#### • **Bidang Tersembunyi**

Jenis kontrol lain yang ditemukan pada formulir Web adalah bidang tersembunyi. Ini tidak terlihat oleh pemirsa, tidak mengambil ruang di halaman web, dan hanya boleh berisi nama dan nilai. Seringkali bidang tersembunyi digunakan untuk menyimpan nilai yang dikirim dari satu formulir Web ke server. Ini biasanya harus dimasukkan pada formulir kedua ketika beberapa formulir diperlukan untuk mengambil semua data transaksi. Terkadang mereka digunakan untuk menyimpan informasi tentang jenis browser yang digunakan, pemirsa sistem operasi, dan seterusnya. Terkadang, bidang tersembunyi berisi bidang kunci yang digunakan untuk mencari rekaman untuk pelanggan atau sesi penelusuran.

#### • **Grafik Peristiwa-Tanggapan**

Ketika ada interaksi yang rumit pada formulir Web (atau bentuk GUI lainnya), bagan kejadian-respons dapat digunakan untuk mencantumkan berbagai peristiwa yang dapat terjadi. Grafik-grafik kejadian-respons dapat digunakan pada tingkat tinggi untuk memodelkan kejadian dan respons bisnis (dibahas dalam Bab 7), tetapi peristiwa yang terjadi pada formulir Web atau tampilan lain biasanya terbatas pada tindakan pengguna. Peristiwa ini mungkin mengklik tombol, mengubah nilai, memfokuskan bidang (memindahkan kursor di dalam bidang atau ke tombol radio, kotak centang, atau kontrol lainnya), mengaburkan bidang (pengguna memindahkan kursor keluar dari bidang) , memuat halaman web, mendeteksi penekanan tombol, dan banyak acara lainnya. Tanggapan tersebut mencantumkan bagaimana halaman web akan bereaksi ketika peristiwa itu terjadi. Acara adalah untuk objek tertentu, seperti tombol, bidang teks, seluruh halaman web, dan sebagainya.

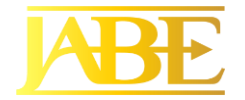

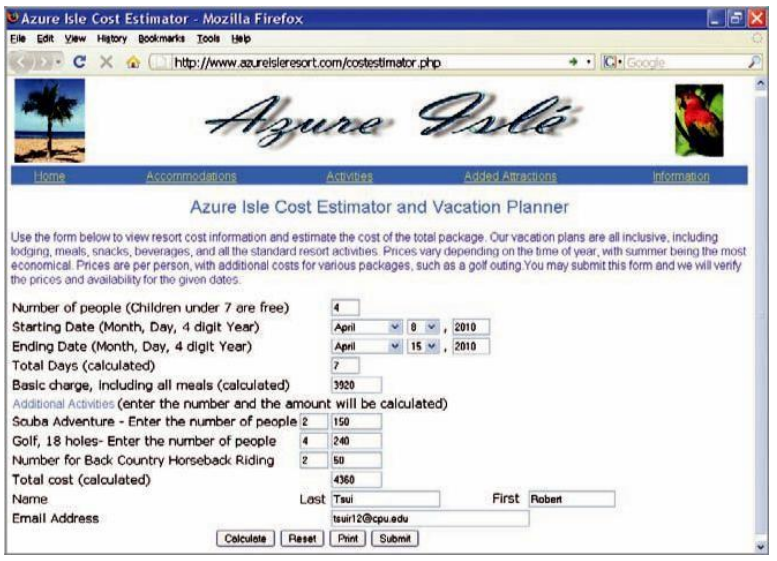

Gambar diatas adalah situs web yang digunakan untuk memperkirakan biaya tinggal di Azure Islé Resort. Pengguna dapat memasukkan jumlah orang, mengubah tanggal awal dan akhir, dan memasukkan jumlah orang untuk berbagai kegiatan ekstra, seperti scuba diving atau golf.

Perhatikan bahwa mungkin ada sejumlah peristiwa untuk setiap kontrol bentuk Web. Karena pengguna dapat melakukan sejumlah tindakan dalam urutan apa pun, bagan kejadian-respons berguna untuk menunjukkan apa yang seharusnya terjadi. Misalnya, pengguna dapat mengklik tombol Hitung dulu, mengubah tanggal awal dan akhir, atau mengubah jumlah orang. Grafik event-response juga berguna untuk membangun formulir Web yang membutuhkan tindakan minimal dari pengguna. Contoh dari ini adalah ketika pengguna mengubah bulan atau hari awal; bulan atau hari akhir kemudian diubah untuk mencocokkan bulan atau hari awal. Tahun berubah ketika bulan lebih awal dari bulan saat ini, karena orang tidak bisa tinggal di resor sebelum hari ini di tahun yang sama.

Terkadang bagan kejadian-respons dapat digunakan untuk mengeksplorasi peningkatan pada halaman web. Anggaplah bahwa Azure Islé Resort menentukan bahwa sebagian besar pelanggannya tinggal selama 7 hari. Ketika bulan atau hari awal berubah, tanggal akhir dapat ditetapkan untuk 7 hari di masa depan sebagai default. Mungkin juga ide yang bagus untuk memiliki tombol radio yang memungkinkan pelanggan memilih masa tinggal 4, 7, atau 14 hari dan menghitung tanggal akhir. Perbaikan lain untuk halaman web mungkin mendeteksi ketika sejumlah karakter telah dimasukkan, misalnya tiga digit yang terdiri dari kode area telepon A.S., dan kemudian memindahkan kursor ke bidang berikutnya.

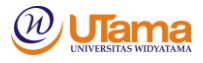

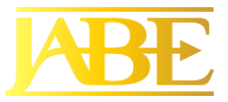

Acara tidak terbatas untuk bekerja dalam satu halaman web. Mereka juga dapat digunakan untuk navigasi trol antar halaman web. Ini dapat terjadi saat mengubah pilihan dalam daftar drop-down atau mengklik tombol radio. Acara juga dapat digunakan untuk mengubah isi daftar drop-down. Misalnya, pada halaman pencarian pekerjaan, dengan memilih satu kategori pekerjaan, posisi rinci untuk pekerjaan itu muncul dalam daftar drop-down kedua.

#### • **Halaman Web Dinamis**

Halaman web dinamis mengubah diri mereka sebagai hasil dari tindakan pengguna. Mereka sering menggunakan JavaScript untuk memodifikasi beberapa bagian dari halaman web atau gaya. Mengubah gambar ketika mouse bergerak di atasnya atau memutar gambar acak pada interval waktu tertentu adalah contoh umum dari halaman web dinamis. Halaman web dapat mendeteksi lebar jendela browser dan memodifikasi halaman yang sesuai. Menu yang mengembang ketika pengguna mengklik tanda plus kecil di sebelah kiri menu atau ketika mouse bergerak di atas menu adalah contoh lain dari halaman web dinamis.

Kekuatan halaman web dinamis telah sangat berkembang di browser Web baru-baru ini. Dengan menggunakan JavaScript, formulir Web dapat berubah atau berubah sendiri untuk menambahkan bidang baru atau menghapus bidang lama, atau mengubah atribut lapangan, seperti panjang bidang atau tombol radio yang berubah menjadi kotak centang. Ini membuat halaman web lebih responsif terhadap tindakan pengguna dan sering akan menghilangkan kebutuhan untuk memuat halaman web baru berdasarkan pilihan pengguna.

Seorang analis harus berpikir tentang informasi yang masuk akal bagi pemirsa situs web. Misalnya, menempatkan daftar pilihan negara pada halaman web sebelum elemen alamat lain akan memungkinkan pengguna untuk mengubah daftar negara dan kemudian mengubah keterangan untuk mencerminkan negara tersebut. Jika orang tersebut memilih Amerika Serikat dari daftar drop-down, keterangan akan mengatakan Negara dan Kode Pos. Jika negara itu Kanada, keterangan akan mengatakan Provinsi dan Kode Pos. Jika negara itu adalah Jepang, keterangannya akan mengatakan Prefektur dan Kode Pos.

#### • **Halaman Web Tiga Dimensi**

Halaman web dinamis dapat digunakan untuk menampilkan informasi sementara, seperti blok informasi bantuan, kalender dengan tanggal yang dapat diklik digunakan untuk membantu bidang entri tanggal, kode bandara, dan informasi lainnya. Informasi ini dapat disimpan dengan menggunakan serangkaian lapisan yang ditumpuk (menggunakan properti z-indeks gaya cascading) dalam desain halaman web, masing-masing di atas yang lain. Halaman web utama adalah bidang dasar, lapisan standar halaman web yang menampilkan atau memperoleh informasi, sementara yang lain di bawah halaman tidak terlihat.

Saat bantuan diminta atau pengguna mengklik di bidang tanggal, lapisan tersebut akan dipindahkan ke atas dan terlihat atau dihasilkan oleh kode JavaScript dan muncul. Posisi lapisan ditambang oleh perancang atau analis, seperti kalender yang muncul di sisi kanan bidang tanggal. Ketika tanggal dipilih, tautan dekat diklik, atau

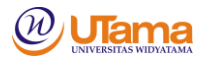

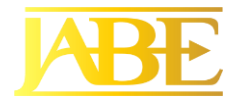

pengguna mengklik di luar kalender, lapisan kemudian bergerak di bawah permukaan halaman web atau dihapus. Seorang analis harus menentukan kapan masuk akal untuk menyertakan lapisan, sering memeriksa setiap bidang pada halaman web untuk menentukan apakah informasi tambahan akan membantu untuk memastikan informasi yang akurat dan komunikasi yang baik dengan pengguna.

Analis harus menentukan yang berikut:

- Bagaimana layer dibangun? Apakah ini dibuat menggunakan kode JavaScript, seperti kalender, atau informasi tambahan yang diperlukan untuk membangun lapisan? Jika informasi tambahan diperlukan, di manakah data berada dan bagaimana seharusnya informasi itu diperoleh? Idealnya, informasi diperoleh dari hanya satu tabel database di server menggunakan teknik Ajax.
- Peristiwa apa yang menyebabkan lapisan dibuat? Ini termasuk pengguna mengklik atau tabbing ke lapangan, mengklik tautan, atau menghitung jumlah penekanan tombol yang dimasukkan ke dalam bidang. Contohnya adalah jaringan hotel dengan banyak lokasi. Untuk memasukkan semua lokasi dalam daftar drop-down akan membuat daftar terlalu panjang. Saat pengguna memasukkan tiga karakter, sebuah permukaan blok mencantumkan hotel yang dimulai dengan tiga huruf tersebut, termasuk negara, kota, negara bagian atau provinsi, dan informasi lainnya. Jika acara hanya mendeteksi dua huruf, daftar mungkin terlalu besar untuk blok tampilan.
- Peristiwa apa yang menghapus lapisan, seperti tombol tutup, mengeklik tanggal, mengeklik di luar wilayah, atau memilih hotel dari daftar?
- Di mana sebaiknya blok permukaan itu ditempatkan? Biasanya di sebelah bidang yang membuat blok, di koordinat x dan y.
- Seberapa besar seharusnya blok itu, diukur dalam piksel? Jika informasi terlalu besar untuk blok, seperti daftar hotel, analis harus memutuskan bagaimana menangani informasi tambahan. Pilihan termasuk menambahkan scroll bar atau memposisikan tautan di bagian bawah ke halaman informasi berikutnya.
- Apa yang harus atribut format wilayah, seperti warna dan batas, menjadi? Jika ada serangkaian tautan, tinjau penampilan mereka dengan pengguna. Tanyakan kepada pengguna apakah mereka ingin warnanya berubah saat mouse berpindah ke setiap baris.
- Apa yang harus terjadi ketika opsi dipilih? Dalam hal kalender reservasi, ketika tanggal diklik, tanggal ditempatkan pada tanggal awal. Jika hotel dipilih, informasi kota, negara bagian atau provinsi, dan negara, bersama dengan tautan ke hotel, harus mengisi kolom formulir Web.

Menggunakan lapisan adalah cara yang efektif untuk membuat situs web karena tidak memerlukan laman sembulan (yang mungkin diblokir oleh perangkat lunak keamanan Internet). Selain itu, halaman web baru tidak harus memuat, dan, karena informasi yang terkandung dalam lapisan, itu tidak mengambil ruang di halaman web utama.

Sebagai contoh formulir Web yang digunakan oleh perusahaan asuransi untuk mengubah informasi klien; untuk menambahkan lokasi baru untuk klien, seperti toko

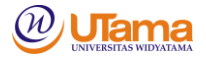

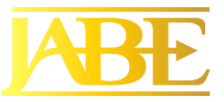

atau restoran baru untuk klien yang sudah ada; atau menghapus toko untuk klien. Jika kotak centang Korporasi dicentang, Nama Belakang, Nama Depan, dan Tengah diubah ke bidang Nama perusahaan, dengan teks teks juga berubah. Jika tombol Tambahkan Properti Baru diklik, seperangkat bidang baru untuk properti ketiga ditambahkan. Perawatan harus diambil untuk menghasilkan nama unik yang akan dikenali server untuk bidang tambahan. Ketika formulir dikirimkan, server memperbarui tabel database untuk bidang tambahan.

Analis harus memutuskan kapan penggunaan halaman web dinamis sesuai. Jika data berubah ketika bagian lain dari halaman web berubah (seperti mengklik tombol radio atau memilih item dari daftar drop-down), mungkin kebijakan yang baik untuk mendesain halaman web sebagai bentuk dinamis. Namun, jika beberapa bagian dari formulir Web tidak aman dan bagian lain memerlukan enkripsi, mungkin sebaiknya tidak menggunakan bentuk dinamis.

Contoh yang baik dari bentuk yang memodifikasi dirinya dapat ditemukan di Expedia.com (www.expedia.com). Mengklik tombol radio untuk penerbangan, hotel, mobil, atau pelayaran menyebabkan formulir berubah untuk mengumpulkan data yang sesuai untuk memesan penerbangan, hotel, dan sebagainya.

Halaman web dinamis memiliki keuntungan memodifikasi sendiri dengan cepat, dengan lebih sedikit inter-ruptions untuk mengirim dan menerima data dari server. Namun, ada beberapa kerugian saat membuat halaman web dinamis. Salah satunya adalah bahwa mereka tidak akan berfungsi jika JavaScript dimatikan. Seorang analis harus memutuskan apa yang harus dilakukan dalam situasi ini.

Jika seseorang harus menggunakan situs web (seperti dalam lingkungan intranet perusahaan, di situs yang digunakan untuk mendapatkan pinjaman mahasiswa, atau dalam kasus pemrosesan transaksi pemerintah atau lainnya), halaman web dapat menyatakan dengan jelas bahwa itu tidak akan berfungsi jika JavaScript dimatikan dan kemudian mengarahkan pengguna tentang cara menyalakannya. Sebagian besar situs web komersial tidak memerlukan JavaScript untuk dihidupkan dan memiliki situs web alternatif untuk pelanggan.

Kerugian kedua ketika menggunakan halaman web dinamis adalah bahwa mereka mungkin tidak sesuai dengan Amerika dengan Disabilities Act. (Untuk lebih lanjut tentang aksesibilitas Web untuk semua pengguna, silakan lihat Bab 14 tentang mendesain interaksi manusia-komputer.)

#### • **Ajax (Asynchronous JavaScript and XML)**

Ajax adalah teknik yang berfungsi di browser Web terbaru. Ini melibatkan penggunaan JavaScript dan Extensible Markup Language (XML). Secara tradisional, setiap kali halaman web membutuhkan data dari tabel database yang berbeda, permintaan dikirim ke server, dan halaman baru dimuat. Ini efektif tetapi lambat karena seluruh halaman harus dimuat hanya untuk menyediakan data tambahan untuk daftar drop-down atau beberapa bentuk kontrol Web lainnya berdasarkan yang dipilih sebelumnya.

Ajax memungkinkan pengembang Web untuk membangun halaman web yang berfungsi lebih seperti program desktop tradisional. Karena data baru diperlukan, browser mengirim permintaan ke server, dan server mengirim sejumlah kecil data

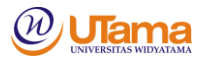

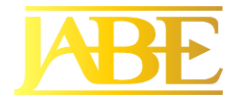

kembali ke browser, yang memperbarui halaman saat ini. Ini berarti bahwa pemirsa tidak mengalami gangguan pekerjaan dan halaman web tidak dimuat ulang. Halaman ini diperbarui secara dinamis dengan data baru.

Data dapat berupa file teks kecil atau dokumen XML yang berisi banyak pelanggan atau data pengulangan lainnya. Jika data adalah file XML, setiap elemen pelanggan disebut node, dan setiap node diberi nomor (dimulai dengan nol) dari awal dokumen XML. Hal ini memungkinkan halaman web untuk pergi ke pelanggan pertama atau terakhir atau untuk melewati semua pelanggan satu per satu dengan mengklik tombol.

Katakanlah analis sistem sedang merancang situs web tradisional, tanpa Ajax, untuk membuat reservasi untuk feri Eropa. Situs web yang dihasilkan mungkin berisi beberapa halaman. Halaman pertama akan menanyakan kepada pelanggan tentang asal dan tujuan perjalanan, tanggal perjalanan yang direncanakan, dan jumlah penumpang. Karena harga ditentukan oleh jumlah dan usia penumpang, halaman web kedua akan menampilkan menanyakan usia penumpang. Sepertiga akan menanyakan jenis kendaraan yang diinginkan untuk transportasi darat, dan seterusnya.

Informasi yang sama dapat diperoleh dengan menggunakan teknik Ajax. Tujuan awal dan akhir yang sama, serta tanggal, dimasukkan di bagian atas formulir Web. Halaman web menggunakan tujuan dan tanggal untuk menentukan apakah ada ruang yang tersedia di feri. Setelah pelanggan mengubah jumlah penumpang, formulir akan berubah secara dinamis untuk menambahkan tiga daftar drop-down untuk setiap penumpang, bersama dengan petunjuk di samping — tanpa memuat ulang seluruh halaman. Ketika jenis kendaraan berubah, dalam contoh ini ke Mobil, jenis kendaraan yang dipilih dikirim ke server. Keterangan pada formulir mengubah teks dari kendaraan ke Car Make. Server mengirim kemungkinan mobil, dan daftar dropdown Buat Mobil diisi dengan data. Ketika mobil dibuat dipilih, nilai yang dipilih dikirim ke server dan daftar drop-down Model Mobil diisi, dan seterusnya.

Halaman web yang digunakan dalam contoh ini merespon jauh lebih cepat daripada alternatif, yang memiliki beberapa halaman yang berbeda ditampilkan, dan lebih mudah bagi pengguna untuk bekerja dengan. Masih ada kebutuhan untuk memiliki halaman web konfirmasi (meskipun halaman tersebut dapat berubah secara dinamis untuk menghapus kolom formulir dan menggantikannya dengan teks), dan halaman web lain untuk nama, alamat, dan informasi kartu kredit. Analis harus memutuskan bagaimana membagi transaksi menjadi serangkaian halaman, beberapa menggunakan Ajax dan beberapa tidak. Jika sejumlah kecil data perlu diperoleh untuk melanjutkan transaksinya, dan data secara logis cocok pada satu formulir Web atau halaman, kemudian menggunakan Ajax mungkin merupakan pendekatan terbaik. Terkadang lebih baik menggunakan beberapa halaman, seperti ketika pengguna membuat reservasi maskapai penerbangan. Satu formulir Web dapat memperoleh semua informasi penerbangan, dan halaman lain dapat digunakan untuk menampilkan penerbangan. Halaman ketiga mungkin digunakan untuk mendapatkan informasi penumpang, dan halaman keempat mungkin menggunakan Ajax untuk

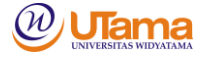

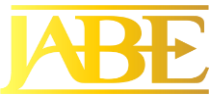

memilih lokasi tempat duduk, makanan, dan kebutuhan individu lainnya untuk setiap penumpang.

Ajax memiliki keuntungan membuat Web bekerja lebih cepat dan memberikan pengalaman menonton yang lebih lancar bagi pengguna. Kerugiannya adalah bahwa JavaScript harus diaktifkan dan halaman web dapat melanggar Amerika dengan Disabilities Act. Keamanan harus dipertimbangkan, jika diperlukan. Ada banyak contoh situs web Ajax. Beberapa yang penting adalah Google Earth (earth.google.com) dan Google Suggest, yang menanggapi penekanan tombol pemirsa dengan menyediakan daftar drop-down kemungkinan istilah pencarian. Ajax Write (www.ajaxlaunch.com/ajaxwrite) adalah pengolah kata berbasis Web. Ada juga spreadsheet Ajax dan alat sketsa.

#### • **Menggunakan Warna dalam Desain Tampilan**

Menggunakan warna adalah cara yang menarik dan terbukti untuk memfasilitasi tugas yang membutuhkan input komputer. Penggunaan warna yang tepat dalam layar tampilan memungkinkan Anda untuk membedakan latar depan dan latar belakang, menyorot bidang penting pada formulir, kesalahan fitur, menyorot masukan kode khusus, dan menarik perhatian ke banyak atribut khusus lainnya.

Warna yang sangat kontras harus digunakan untuk tampilan latar depan dan latar belakang sehingga pengguna dapat memahami apa yang disajikan dengan cepat. Warna latar belakang akan mempengaruhi persepsi warna latar depan. Misalnya, hijau tua mungkin terlihat seperti warna yang berbeda jika diambil dari latar belakang putih dan ditempatkan pada yang kuning.

Lima kombinasi huruf depan yang paling mudah dibaca di latar belakang adalah (dimulai dengan kombinasi yang paling mudah dibaca):

- 1. Hitam dengan warna kuning
- 2. Hijau dengan warna putih
- 3. Biru dengan warna putih
- 4. Putih dengan warna biru
- 5. Kuning dengan warna hitam

Yang paling mudah dibaca berwarna merah pada hijau dan biru di merah. Seperti yang dapat dikumpulkan dari kombinasi latar depan dan latar belakang ini, warnawarna cerah harus digunakan untuk latar depan, dengan warna yang kurang terang untuk latar belakang. Warna yang sangat kontras harus ditetapkan terlebih dahulu ke bidang yang harus dibedakan; maka warna lain dapat ditetapkan.

Gunakan warna untuk menyorot bidang penting pada display. Bidang yang penting dapat diwarnai berbeda dari yang lain. Mempertimbangkan norma-norma budaya. Merah biasanya berarti bahaya, dan "merah" juga berarti perusahaan kehilangan uang. Hijau berarti "pergi" dan merupakan warna yang aman di negara-negara Barat. Ketika mengamati pedoman aksesibilitas Web, Anda juga akan ingin mempertimbangkan bahwa 8 hingga 10 persen populasi pria memiliki buta warna, tetapi kurang dari 1 persen wanita menderita karenanya. Gunakan indikator lain selain warna untuk mendukung pengguna dalam menyelesaikan tugas-tugas mereka.

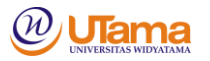

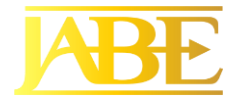

Seperti halnya peningkatan lainnya, desainer perlu mempertanyakan nilai menggunakan warna. Penggunaan warna bisa berlebihan; heuristik yang bermanfaat tidak lebih dari empat warna untuk pengguna baru dan hanya hingga tujuh untuk yang berpengalaman. Warna yang tidak relevan mengalihkan perhatian pengguna dan mengurangi kinerja mereka. Dalam banyak contoh, warna telah ditunjukkan untuk memfasilitasi penggunaan dengan cara yang sangat spesifik. Warna harus dianggap sebagai cara penting untuk membedakan latar depan dan latar belakang, menyorot bidang dan data penting, menunjukkan kesalahan, dan memungkinkan pengkodean input khusus.

#### • **Desain Situs Web**

Harus mencatat beberapa petunjuk tentang mendesain internet yang bagus atau formulir pengisian intranet sekarang setelah Anda mempelajari beberapa aspek dasar dari bentuk input dan desain tampilan. Gambar dibawah menunjukkan halaman urutan formulir pengisian yang menunjukkan banyak elemen desain yang baik untuk Web.

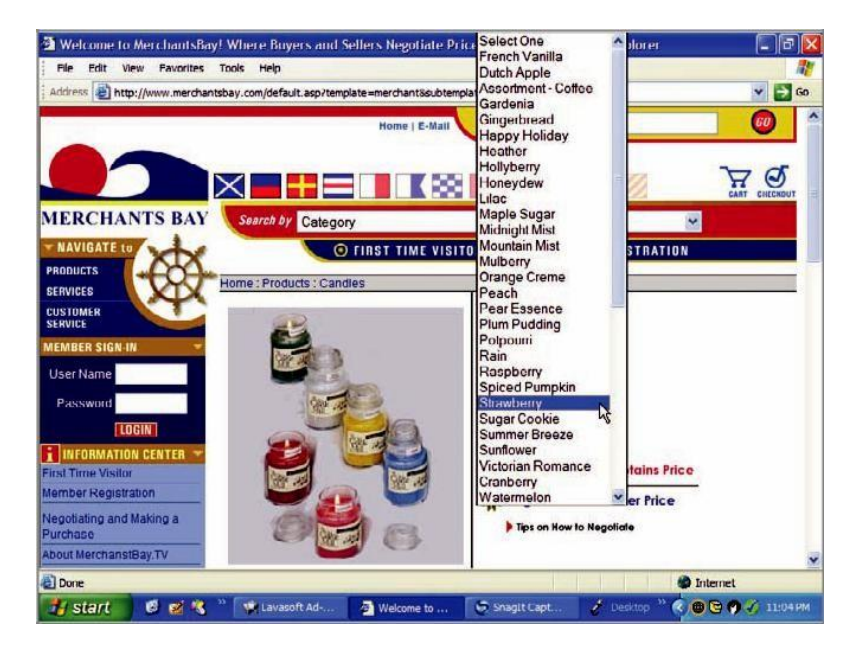

Pedoman termasuk yang berikut:

- Berikan instruksi yang jelas karena pengguna web mungkin tidak akrab dengan istilah teknis.
- Tunjukkan urutan entri logis untuk mengisi formulir, terutama karena pengguna mungkin harus menggulir ke bawah ke wilayah halaman yang tidak terlihat pada awalnya.

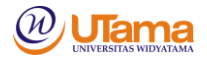

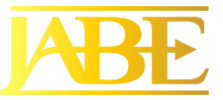

- Gunakan berbagai kotak teks, tombol tekan, menu drop-down, kotak centang, dan tombol radio untuk melayani fungsi-fungsi tertentu dan untuk membuat minat dalam bentuk.
- Berikan kotak teks bergulir jika Anda tidak yakin tentang seberapa banyak ruang yang diperlukan pengguna untuk menanggapi pertanyaan, atau tentang bahasa, struktur, atau bentuk apa yang akan digunakan pengguna untuk memasukkan data.
- Siapkan dua tombol dasar pada setiap formulir pengisian Web: Kirim dan Hapus Formulir.
- Jika formulirnya panjang dan pengguna harus menggulir secara berlebihan, bagilah formulir menjadi beberapa formulir yang lebih sederhana pada halaman terpisah.
- Buat layar umpan balik yang menolak pengiriman formulir kecuali kolom wajib diisi dengan benar. Layar formulir yang dikembalikan dapat memberikan umpan balik terperinci kepada pengguna dalam warna yang berbeda. Merah tepat di sini. Misalnya, pengguna mungkin diminta untuk mengisi suatu negara di bidang negara, atau menunjukkan nomor kartu kredit jika jenis pembayaran tersebut telah dicentang.
- Seringkali bidang yang diminta dilambangkan pada layar masukan awal dengan tanda bintang merah.

Aplikasi e-niaga melibatkan lebih dari sekadar desain situs web yang bagus. Pelanggan harus merasa yakin bahwa mereka membeli kuantitas yang benar, bahwa mereka mendapatkan harga yang tepat, dan bahwa total biaya pembelian internet, termasuk biaya pengiriman, adalah apa yang mereka harapkan. Cara paling umum untuk membangun kepercayaan diri ini adalah dengan menggunakan metafora dari keranjang belanja atau tas rongsokan. Gambar dibawah menunjukkan isi keranjang belanja untuk pelanggan yang melakukan pembelian.

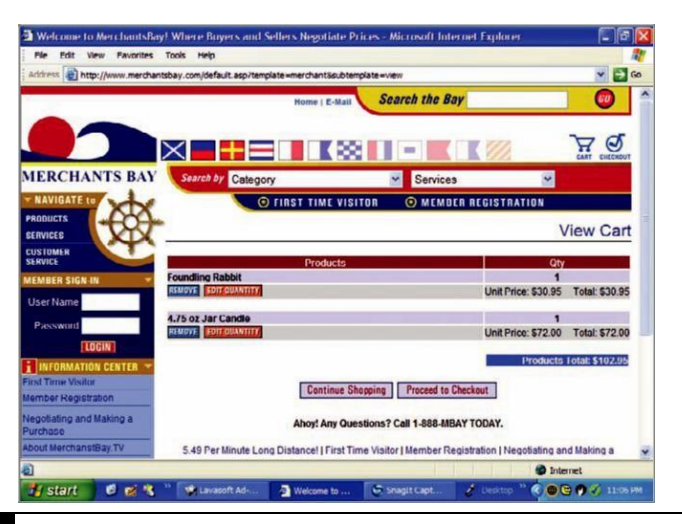

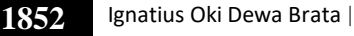

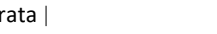

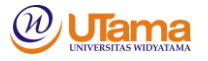

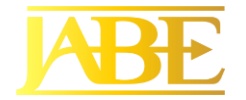

Fitur penting dari keranjang belanja adalah pelanggan dapat mengedit jumlah barang yang dipesan atau dapat menghapus item seluruhnya.

Aplikasi E-commerce menempatkan tuntutan tambahan pada analis yang harus mendesain situs web untuk memenuhi beberapa tujuan pengguna dan bisnis, termasuk menetapkan misi dan nilai-nilai korporat terkait kerahasiaan, menjaga privasi pengguna, dan pengembalian produk yang mudah dan cepat; pemrosesan transaksi yang efisien; dan membangun hubungan pelanggan yang baik.

## **5. KESIMPULAN**

Penelitian ini telah mencakup elemen desain input untuk formulir, tampilan, dan formulir pengisian Web. Masukan yang dirancang dengan baik harus memenuhi tujuan keefektifan, akurasi, kemudahan penggunaan, kesederhanaan, konsistensi, dan daya tarik. Pengetahuan tentang banyak elemen desain yang berbeda akan memungkinkan analis sistem untuk mencapai tujuan ini.

Empat pedoman untuk formulir masukan yang dirancang dengan baik adalah sebagai berikut: (1) Buat formulir mudah diisi, (2) Memastikan bahwa formulir memenuhi tujuan yang mereka rancang, (3) formulir desain untuk memastikan penyelesaian yang akurat, dan (4) menjaga formulir tetap menarik.

Desain bentuk yang bermanfaat, tampilan, dan formulir pengisian Web tumpang tindih dengan banyak cara penting, tetapi ada beberapa perbedaan. Menampilkan mungkin menunjukkan kursor yang terus-menerus mengarahkan pengguna. Menampilkan sering memberikan bantuan dengan masukan, sedangkan dengan pengecualian instruksi yang dicetak sebelumnya, mungkin sulit untuk mendapatkan bantuan tambahan dengan formulir. Dokumen berbasis web memiliki kemampuan tambahan, seperti hyperlink yang disematkan, fungsi bantuan yang peka terhadap konteks, dan formulir umpan balik, untuk mengoreksi masukan sebelum pengiriman akhir.

Empat pedoman untuk tampilan yang dirancang dengan baik adalah sebagai berikut: (1) Pertahankan tampilan sederhana, (2) pertahankan penyajian tampilan konsisten, (3) fasilitasi pergerakan pengguna di antara tampilan layar dan halaman, dan (4) buat yang menarik dan menyenangkan tampilan. Banyak elemen desain yang berbeda memungkinkan analis sistem untuk memenuhi panduan ini.

Aliran bentuk kertas yang tepat, layar tampilan, dan formulir pengisian di Web adalah penting. Formulir harus mengelompokkan informasi secara logis ke dalam tujuh kategori, dan tampilan harus dibagi menjadi tiga bagian utama. Keterangan pada formulir dan tampilan dapat bervariasi, begitu juga jenis huruf dan bobot garis yang membagi subkategori informasi. Formulir multi-bagian adalah cara lain untuk memastikan bahwa formulir memenuhi tujuan yang dimaksudkan. Desainer dapat menggunakan jendela, pop-up, kotak dialog, dan layar default untuk memastikan keefektifan desain.

Grafik-grafik kejadian-respons membantu analis untuk mendokumentasikan apa yang seharusnya terjadi ketika peristiwa terjadi. Halaman web dinamis memodifikasi halaman web sebagai tanggapan atas peristiwa. Ini dapat dibangun sebagai halaman web tiga

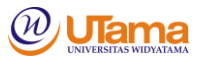

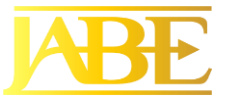

dimensi. Teknik Ajax meminta dan menerima sejumlah kecil data dari server dan menggunakan data untuk mengubah halaman web dengan cepat.

#### **DAFTAR PUSTAKA**

- [1]. Ariel Riedsa Adiguna, Mochamad Chandra Saputra, ,Fajar Pradana, 2018. Analisis dan Perancangan Sistem Informasi Manajemen Gudang pada PT Mitra Pinasthika Mulia. Jurnal Pengembangan Teknologi Informasi dan Ilmu Komputere-ISSN: 2548-964XVol. 2, No. 2, Februari 2018, hlm. 612-621http://jptiik.ub.ac.id.
- [2]. Kenneth E. Kendall, Julie E. Kendall-Systems Analysis and Design (9th Edition)- Pearson (2013).
- [3]. Risa Sekarningtyas, 2018, Analisis dan Perancangan Sistem Informasi Pengelolaan Perjalanan Dinas ( Studi Kasus : Kantor Pengawasan dan Pelayanan Bea dan Cukai Tipe Madya Pabean B Sidoarjo), Jurusan Sistem Informasi,Fakultas Sains dan Teknologi UIN Syarif Hidayatullah Jakarta.
- [4]. Sugiyono, P. D. 2012. Metode Penelitian Kuantitatif, Kualitatif, R&D. Bandung: Alfabeta.
- [5]. Sutabri, T., 2016. Sistem Informasi Manajemen (edisi revisi), Yogyakarta: ANDI
- [6]. Whitten, J. L. dan Bentley, L. D., 2007. Systems Analysis and Design Methods. [e-book] New York: McGraw-Hill. Tersedia di: https://www.academia.edu/87878 30/Whitten\_and\_Bentley\_2007\_System\_GV9Jm2u7rmsCe65wKzPTw5jtS38n2tV EGiition?auto=download [diakses 13 Desember 2021]

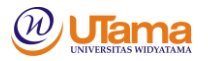